### **DAFTAR PUSTAKA**

- Annisa, Syerlie. 2019. "Jaringan Sistem Informasi Robotik- ( JSR ) Bahasa Pemrograman PHP / MYSQL." *AMIK Mitra Gama* 3(1):161–68.
- Bachtiar, Adam Mukharil, and Muhammad Rivki. 2017. "Implementasi Algoritma K-Nearest Neighbor Dalam Pengklasifikasian Follower Twitter Yang Menggunakan Bahasa Indonesia." *Jurnal Sistem Informasi* 13:1–7.
- Dewi, Sri Puspita et al. 2022. "Penerapan Data Mining Untuk Prediksi Penjualan Produk Terlaris Menggunakan Metode K-Nearest Neighbor." *Building of Informatics, Technology and Science (BITS)* 3(4):639–48. doi: 10.47065/bits.v3i4.1408.
- Fitri, Mega Orina. 2021. "Awebserver Sebagai Alternatif Pengganti Xampp Pada Platform Android." *Teknosains: Media Informasi Sains Dan Teknologi* 15(2):245. doi: 10.24252/teknosains.v15i2.20028.
- Kurniabudi, Kurniabudi et al. 2021. "Komparasi Information Gain, Gain Ratio, CFs-Bestfirst Dan CFs-PSO Search Terhadap Performa Deteksi Anomali." *Jurnal Media Informatika Budidarma* 5(1):332. doi: 10.30865/mib.v5i1.2258.
- Mardi, Yuli. 2017. "Data Mining : Klasifikasi Menggunakan Algoritma C4.5." *Edik Informatika* 2(2):213–19. doi: 10.22202/ei.2016.v2i2.1465.
- Muhammad, Rino Indra et al. 2021. "Implementasi Metode K-Nearest Neighbor Untuk Prediksi Penjualan Kemasan Skincare Pada Pt. Universal Jaya Perkasa." *Technologic* 12(2). doi: 10.52453/t.v12i2.384.
- Neighbor, Menggunakan Metode K-nearest et al. 2019. "Aplikasi Prediksi Penjualan Barang Menggunakan Metode K- Nearest Neighbor (Knn) (Studi Kasus Tumaka Mart)." (December 2017).
- Nur, Fajriyan et al. 2022. "KOMPARASI TINGKAT AKURASI INFORMATION GAIN DAN GAIN RATIO PADA METODE K-NEAREST NEIGHBOR."

6(1):386–91.

- Putratama, Supono &. Vidiandry. 2018. "Pemogramam Web Dengan PHP Dan Framework Codeigniter." *Pemograman Web Dengan Menggunakan PHP Dan FRAMEWORK CODEIGNITER* 206.
- Reza Noviansyah, M. et al. 2018. "Penerapan Data Mining Menggunakan Metode K-Nearest Neighbor Untuk Klasifikasi Indeks Cuaca Kebakaran Berdasarkan Data Aws (Automatic Weather Station) (Studi Kasus: Kabupaten Kubu Raya)." *Jurnal Coding, Sistem Komputer Untan* 06(2):48–56.
- Riko Rivanthio, Tubagus. 2020. "Perancangan Pengajuan Sidang Laporan Praktek Kerja Lapangan Mahasiswa Berbasis Website Pada Sekolah Tinggi Analis Bakti Asih Bandung." *Tematik* 7(1):108–19. doi: 10.38204/tematik.v7i1.376.
- Rosaly, Rizqi, and Andy Prasetyo. 2019. "Pengertian Flowchart Beserta Fungsi Dan Simbol-Simbol Flowchart Yang Paling Umum Digunakan." *Https://Www.Nesabamedia.Com* 2:2.
- Sandi, Dede et al. 2022. "Klasifikasi Opini Dengan Menggunakan Algoritma K-Nearest Neighbor Pada Berita Vaksinasi Di Twitter." 16.
- Setiyorini, Tyas, and Rizky Tri Asmono. 2020. "Implementation of Gain Ratio and K-Nearest Neighbor for Classification of Student Performance." *Jurnal Pilar Nusa Mandiri* 16(1):19–24. doi: 10.33480/pilar.v16i1.813.
- Subowo, Edy, and Meidika Saputra. 2019. "SISTEM INFORMASI PETERNAKAN AYAM BROILER DI KABUPATEN PEKALONGAN BERBASIS WEB DAN ANDROID Edy." *Surya Informatika* 6(1):53–65.
- Sukamto, Sukamto et al. 2020. "Prediksi Kelompok UKT Mahasiswa Menggunakan Algoritma K-Nearest Neighbor." *JUITA: Jurnal Informatika* 8(1):121. doi: 10.30595/juita.v8i1.6267.
- T. Rismawan, A. W. Irawan, W. Prabowo, and S. Kusumadewi. 2017. "Sistem Pendukung Keputusan Berbasis Pocket PC Sebagai Penentu Status Gizi

Menggunakan Metode KNN (K-Nearest Neighbor)." 13.

Yandi Saputra, Arie, and Yogi Primadasa. 2018. "Penerapan Teknik Klasifikasi Untuk Prediksi Kelulusan Mahasiswa Menggunakan Algoritma K-Nearest Neighbour Implementation of Classification Method to Predict Student Graduation Using K-Nearest Neighbor Algorithm." 17(4):395–403.

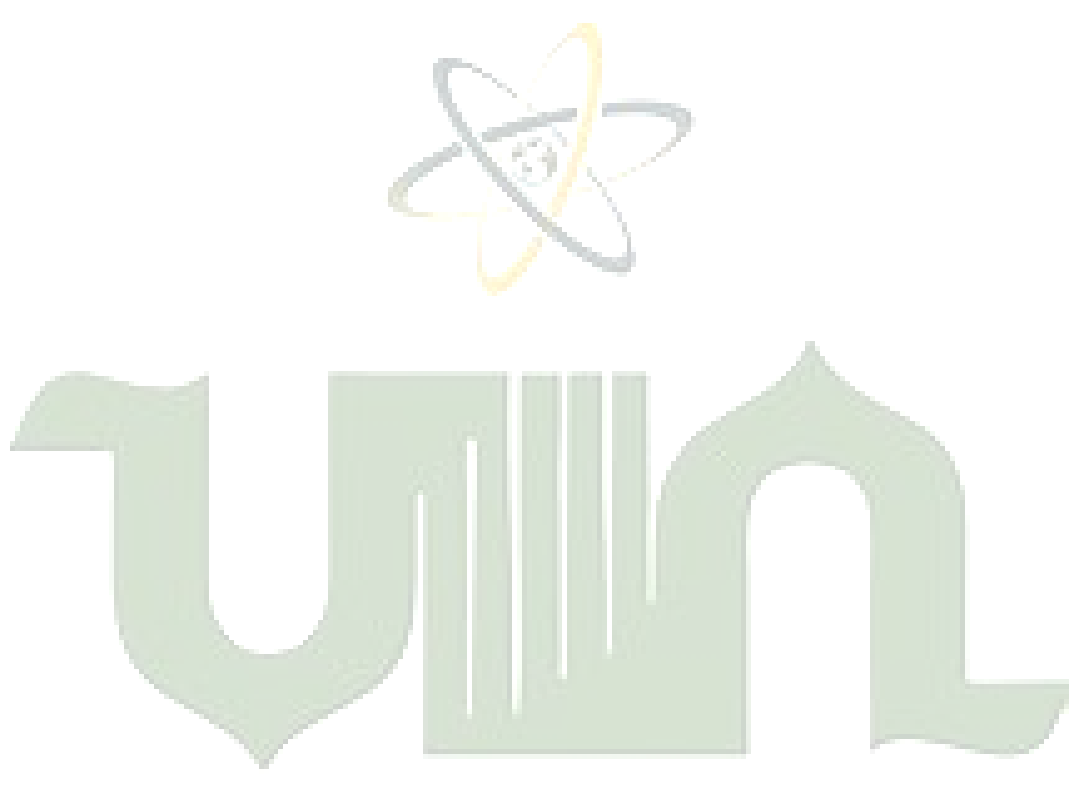

UNIVERSITAS ISLAM NEGERI SUMATERA UTARA MEDAN

### **LAMPIRAN**

#### **Lampiran 1 Listing Program**

```
------------------------------------------------------------------
------
koneksi.php
------------------------------------------------------------------
------
<?php
//variabel koneksi
$koneksi = mysqli connect("localhost","root","","knngain");
if(!$koneksi){
         echo "Koneksi Database Gagal...!!!";
}
?>
                                                          ------------------------------------------------------------------
------
index.php
                           ------------------------------------------------------------------
------
<!-- ======= Header ======= -->
<header id="header" class="fixed-top ">
     <div class="container d-flex align-items-center justify-
content-between">
        <div class="logo">
          <h1 class="text-light"><a href="index.php"><span>Data 
Mining Prediksi Stok Barang</span></a></h1>
          <!-- Uncomment below if you prefer to use an image logo --
>
          <!-- <a href="index.html"><img src="assets/img/logo.png" 
alt="" class="img-fluid"></a>-->
       \langle/div\rangle <nav id="navbar" class="navbar">
      \left( \mathbb{R}^{u}\right) ^{1} <li><a class="nav-link scrollto active" 
href="index.php">Home</a></li>
             <li class="dropdown"><a href="#"><span>Rumus</span> <i 
class="bi bi-chevron-down"></i></a>
              \langle 111 \rangle <li><a href="gainratio.php">Gain Ratio</a></li>
                 <li><a href="knn.php">K-Nearest Neighbor</a></li>
              \langle/ul>
           \langle/li>
             <li class="dropdown"><a href="#"><span>Data</span> <i 
class="bi bi-chevron-down"></i></a>
           \langle 11 \rangle <li><a href="datatraining.php">Data Produk</a></li>
                 <li><a href="datatesting.php">Data Prediksi</a></li>
              \langle/ul>
```

```
 <li><a class="nav-link scrollto" 
href="prediksi.php">Prediksi</a></li>
           <li><a class="nav-link scrollto" 
href="./report/laporan.php">Laporan</a></li>
           <li><a class="nav-link scrollto" href="login.php">Login 
Admin</a></li>
        \langle/ul>
         <i class="bi bi-list mobile-nav-toggle"></i>
      \langle/nav>\langle!-- .navbar -->
    \langle div>
  \langle/header><!-- End Header -->
   <!-- ======= Hero Section ======= -->
   <section id="hero">
     <div class="hero-container" data-aos="fade-up">
       <h1>Selamat Datang di Mitra Karya Sejati </h1>
       <h2>Melayanain dan Memberikan Solusi dalam Perkebunan</h2>
     <h2> <p> Cv Mitra Karya Sejati Merupakan Perusahaan bergerak 
dibidang Penjualan Pupuk dan Racun</p>
       <p> Memberikan Solusi dalam Perkebunan Organik</p>
     \langle/h2>
       <a href="#contact" class="btn-get-started scrollto"><i 
class="bx bx-chevrons-down"></i></a>
    \langle/div\rangle</section><!-- End Hero -->
 <!-- ======= Counts Section ======= -->
     <section id="counts" class="counts section-bg">
       <div class="container">
         <div class="row no-gutters">
           <div class="col-lg-3 col-md-6 d-md-flex align-items-md-
stretch">
             <div class="count-box">
                <i class="bi bi-emoji-smile"></i>
                <span data-purecounter-start="0" data-purecounter-
end="2960" data-purecounter-duration="1" 
class="purecounter"></span>
          <p><strong>DataSet</strong> Produk</p>
             \langle div>
           </div>
           <div class="col-lg-3 col-md-6 d-md-flex align-items-md-
stretch">
              <div class="count-box">
               <i class="bi bi-journal-richtext"></i>
               <span data-purecounter-start="0" data-purecounter-
end="129" data-purecounter-duration="1" 
class="purecounter"></span>
               <p><strong>Jenis</strong> Pupuk dan Racun</p>
              </div>
           </div>
```

```
 <div class="col-lg-3 col-md-6 d-md-flex align-items-md-
stretch">
              <div class="count-box">
                <i class="bi bi-headset"></i>
                <span data-purecounter-start="0" data-purecounter-
end="8" data-purecounter-duration="1" class="purecounter"></span>
                <p><strong>Cabang</strong> Perusahaan</p>
             \langle/div>
          \langle/div\rangle <div class="col-lg-3 col-md-6 d-md-flex align-items-md-
stretch">
              <div class="count-box">
                <i class="bi bi-people"></i>
                <span data-purecounter-start="0" data-purecounter-
end="35" data-purecounter-duration="1" class="purecounter"></span>
               <p><strong>Karyawan</strong> Perusahaan</p>
             \langle div>
           \langle div\rangle\langle div>
       </div>
     </section><!-- End Counts Section -->
<!-- ======= Contact Section ======= -->
     <section id="contact" class="contact section-bg">
       <div class="container" data-aos="fade-up">
           <div class="text-center">
          \langle h3 \rangle >Contact</h3>
        \langle/div>
         <div class="row">
            <div class="col-lg-6">
              <div class="info-box mb-4">
                <i class="bx bx-map"></i>
               \langle h3 \rangle \langle ahref="https://goo.gl/maps/vyiBSqLQpPzLwqZy9">Our Address</a></h3>
                <p>Menggala Sakti, Kec. Tanah Putih, Kabupaten Rokan 
Hilir, Riau 28992</p>
             \langle/div\ranglea mfidan
           </div>
            <div class="col-lg-3 col-md-6">
              <div class="info-box mb-4">
                <i class="bx bx-envelope"></i>
                <h3 > <a href="mailto:ccc@id.panasonic.com">Email 
Us</a></h3> <p>mitrakaryasejati@mks.com</p>
             \langle/div\rangle </div>
           <div class="col-lg-3 col-md-6">
              <div class="info-box mb-4">
                <i class="bx bx-phone-call"></i>
                <h3> <a href="">Call Us</a></h3>
                <p>(0645) 43756</p>
```

```
\langle div>
          \langle/div\rangle </div>
         <div class="row">
           <div class="col-lg-6 ">
             <iframe class="mb-4 mb-lg-0" 
src="https://www.google.com/maps/embed?pb=!1m14!1m8!1m3!1d15953.85
5068005007!2d100.8189739!3d1.4930399!3m2!1i1024!2i768!4f13.1!3m3!1
m2!1s0x0%3A0x990a5f7bffb96819!2sCV.%20MITRA%20KARYA%20SEJATI!5e0!3
m2!1sid!2sid!4v1670745554417!5m2!1sid!2sid" frameborder="0" 
style="border:0; width: 1120px; height: 384px;" 
allowfullscreen></iframe>
           </div>
        \langle div>
       </div>
     </section><!-- End Contact Section -->
------------------------------------------------------------------
------
login.php
                                 TOTAL STAR STA
------------------------------------------------------------------
------
<?php
    @session start();
     include "koneksi.php";
    if(@$ SESSION['admin'] || @$ SESSION['user']){
       header("location: index1.php");
     }else{
?>
Pemanggilan Session login 
 <form action="" method="post">
 <div style="margin-top: 5px">
 <b> <input type="text" name="username" 
placeholder="Username" class="lg" autocomplete="off" />
              \langle/b>
            \langle div>
              <div style="margin-top: 5px;">
               <input type="password" name="password" 
placeholder="Password" class="lg" />
            \langle div>
              <div style="margin-top: 5px;">
               <center><input type="submit" name="login" 
value="Login" class="btn btn-suscess" >
            \langlediv>
       </form>
```

```
<?php
```

```
 $username = @$_POST['username'];
     $password = @$_POST['password'];
     $login = @$_POST['login'];
         if($login) {
          if($username == " " |$password == " "}
             ?> <script type="text/javascript"> alert ("Username / 
Password tidak boleh kosong"); </script> <? php
           }else{
                $sql = mysqli_query($koneksi, "select * from 
tb_user where username = '$username' and password='$password'") or 
die (mysqli_error());
            \daggerdata = mysqli fetch array(\xisql);
             $cek = mysqli_num_rows($sql);
            if(\text{Scek} > = 1){
              if($data['level'] == ^{\prime\prime}admin"){
                 @$_SESSION['admin'] = $data['kode_user'];
                 header("location: index1.php");
               } else if($data['level'] == "user"){
                 @$_SESSION['user'] = $data['kode_user'];
                header("location: indexuser.php");
 }
             } else {
              echo "Login gagal";
}
         }
     }
?>
------------------------------------------------------------------
------
gainratio.php
------------------------------------------------------------------
------
Perhitungan Gain Ratio
                UNIVERSITAS ISLAM NEGERI
<?php
require 'vendor/autoload.php';
                                          a mfidan
use PhpOffice\PhpSpreadsheet\Spreadsheet;
use PhpOffice\PhpSpreadsheet\Writer\Xlsx;
if ($ FILES["file uploaded"]["name"] != '') {
     $allowed_extension = array('xls', 'csv', 'xlsx');
     $file_array = explode(".", $_FILES["file_uploaded"]["name"]);
    $file extension = end($file array);if (!in array($file extension, $allowed extension)) {
        echo "only xls, cos\,xlsx are allowed";
     } else {
        $file name = time() . '.' . $file extension;
        move uploaded file($ FILES['file uploaded']['tmp_name'],
$file_name);
```

```
$file type =\PhpOffice\PhpSpreadsheet\IOFactory::identify($file_name);
         $reader = 
\PhpOffice\PhpSpreadsheet\IOFactory::createReader($file_type);
        $spreadsheet = $reader->load($file name);unlink($file_name);
        $data awal = $spreadsheet->getActiveSheet()->toArray();
        \deltadata = \deltadata awal;
         //merubah data untuk kolom total
        for (\xi i = 1; \xi i < count (\xi data); \xi i++)if (\frac{1}{2} \times \frac{1}{2}) (4) \leq 7) {
                 $data[$i][4] = "<=7"; } else {
                 $data[$i][4] = ">7"; }
         }
         // TAHAP 1
         // -1 karena data index 0 adalah judul di tabel
        $total data = count($data) - 1;
        $total meningkat = 0;$total menurun = 0;
         // i=1 karena data index 0 adalah judul di tabel
        for (\frac{5}{1} = 1; 5i < count (\frac{5}{4} + i) {
             if (strcolor(\text{Sdata}[\text{Si}][5]) == "meningkat") {
                  $total_meningkat++;
             \} elseif (strtolower($data[$i][5]) == "menurun") {
                  $total_menurun++;
 }
         }
        $entropy1 = (-1 * $total meningkat / $total data *log($total_meningkat / $total_data, 2)) +
              (-1 * $total_menurun / $total_data * 
log($total_menurun / $total_data, 2));
        for (\frac{5}{1} = 1; \frac{5}{1} < \text{count}(\frac{5}{4}d) ; \frac{5}{1} + \text{)}for (\frac{5}{7} = 0; 5 \times \text{count}(\frac{5}{4} \text{data}[\frac{5}{1}]); 5 \div \text{t}) {
 // $data_perkategori index 0=jenis sparepart, 
1=bulan, 2=tahun, 3=total,4=harga,5=status
          $data perkategori[$j][] = $data[$i][$j] }
         }
        for (\xi i = 0; \xi i < count (\xi d) at perkategori); \xi i++) {
             // $unique dari data perkategori diambil yang unique,
index 0=jenis sparepart, 1=bulan, 2=tahun, 
3=total,4=harga,5=status
              $unique[$i] = array_unique($data_perkategori[$i]);
 }
         foreach ($unique as $key => $value) {
             $i = 0; foreach ($unique[$key] as $key2 => $value2) {
                  $unique_tmp[$key][$i] = $unique[$key][$key2];
```

```
$i++; }
 }
           $unique = $unique_tmp;
           foreach ($unique as $key1 => $value1) {
                if ($key1 != 5) {
                     foreach ($unique[$key1] as $key2 => $value2) {
                         $counter meningkat = 0;
                         \frac{1}{\sqrt{2}} \frac{1}{\sqrt{2}} 
                         for (\hat{a}i = 0; \hat{a}i <count($data_perkategori[$key1]); $i++) {
                               if ($data_perkategori[$key1][$i] == 
$value2 && $data_perkategori[5][$i] == "Meningkat") {
                                    $counter_meningkat++;
                              } else if ($data perkategori[$key1][$i] ==
$value2 && $data perkategori[5][$i] == "Menurun") {
                                    $counter_menurun++;
 }
 }
                         $meningkat[$key1][] = $countermeningkat;$menurun[$key1][] = $counter menurun;$jumlah menurun meningkat = $counter menurun +
$counter meningkat;
                         $jumlah[$key1][] = $jumlah menurun meningkat; if ($counter_meningkat == 0 || 
$counter_menurun == 0) {
                              $entropy2[$key1][] = 0; } else {
                               $entropy2[$key1][] =
                                    (-1 * $counter_meningkat / 
$jumlah menurun meningkat * log($counter meningkat /
$jumlah_menurun_meningkat, 2)) +
                                    (-1 * $counter_menurun / 
$jumlah_menurun_meningkat * log($counter_menurun / 
$jumlah_menurun_meningkat, 2));
and the contract of the second property of the second property of the second property of the second property of the second property of the second property of the second property of the second property of the second propert
 }
                     //mencari gain,split,dan gain ratio
$gain[$key1] = 0;$split[$key1] = 0; foreach ($jumlah[$key1] as $key2 => $value2) {
                          $gain[$key1] += $jumlah[$key1][$key2] / 
$total data * $entropy2[$key1][$key2];
                          $split[$key1] += $jumlah[$key1][$key2] / 
$total data * log($jumlah[$key1][$key2] / $total data, 2);
 }
                    $qain[$key1] = $entropy1 - $qain[$key1];$split[$key1] = -1 * $split[$key1]; $gain_ratio[$key1] = $gain[$key1] / 
$split[$key1];
 }
 }
           //TAHAP 2
```

```
 foreach ($gain_ratio as $key => $value) {
              if (max($gain ratio) == $value) {
                  $index gain ratio terbesar = $key;
 }
          }
          // //TAHAP 3
         $data tahap3 = $data awal;
          //merubah data untuk kolom dengan gain ratio terbesar
         for (\xi i = 1; \xi i < count (\xi data \tahap3); \xi i++) {
              $data tahap3[$i][$index gain ratio terbesar] =
                    round($gain_ratio[$index_gain_ratio_terbesar] * 
$data awal[$i][$index gain ratio terbesar], 2);
          }
     }
}
?>
=========================================================
Menampilkan Hasil Gain Ratio setiap atribut
=========================================================
<div class="box-body">
                   <div class="table-responsive">
               <div class="table table-bordered table-striped"> 
                    <table id="training" class="table table-bordered 
table-striped">
                        <thead>
de la contrata de la contrata de la contrata de la contrata de la contrata de la contrata de la contrata de la
                                  <th style="text-align: ;">No</th>
                                 <th style="text-align: ;">Atribut</th>
                                 <th style="text-align: ;">Information 
Gain</th>
                                  <th style="text-align: ;">Split 
Info</th>
                      <th style="text-align: ;">Gain</r>>
<th style="text-align: ;">Gain</r>
Ratio</th>
                            \langle/tr>
and the state of the state of \sim /thead>
                       <tbody>
                            \langle ? \text{php } \$ \text{no} = 1; ? \rangle<?php foreach ($data_awal[0] as $key => 
$value) { ?>
                                 \langle?php if ($key != 5) { ?>
www.thelman.com/sections/state/
                                          <td><?= $no; ?></td>
                                          <?php $no++; ?>
                                          <td><?= $data_awal[0][$key]; 
?></td>
                                          <td><?= $gain[$key]; ?></td>
                                          <td><?= $split[$key]; ?></td>
                                          <td><?= $gain_ratio[$key]; 
?>>/td>\langle/tr>
```

```
 <?php } ?>
                             <?php } ?>
                         </tbody>
                    </table>
               </div>
              </div>
           </div>
==========================================
Menampilkan Dataset baru 
==========================================
<div class="box-body">
               <div class="col-12 p-3 my-3 " style="overflow: 
scroll;min-height: 100px;max-height: 350px; ;">
                    <table class="table">
                         <thead>
www.thelman.com/
                                  <th style="text-align: ;">No</th>
                                 <? php foreach ($data tahap3[0] as $key
\Rightarrow $value) { ?>
                                     <th style="text-align: ;"><?=
$value; ?></th>
                                 <?php } ?>
                            \langle/tr>
                        </thead>
                        <tbody>
                            \langle ? \text{php } \text{Sno} = 1; ? \rangle<?php foreach ($data_tahap3 as $key => 
$value) { ?>
                                 \langle ?php if (\$key != 0) { \; + \; ? } <tr>
                                          <td><?= $no; ?></td>
                                          \langle ?php $no++; ?><br><t>d</t><sup>2</sup> = $value[0]; ?><t>d</i><br><t>d</t><2= $value[1]; ?><t>d</i><br><t>d</t><2>= $value[2]; ?><t>d</i><br><t>d</t><2= $value[3]; ?><t>d</i><br><t>d</t><2= $value[4]; ?><t>d</i>\text{td} > ? = \text{\$value}[5]; \text{?} > < / \text{td}\langle/tr>
                                  <?php } ?>
                   UNIV <?php } | ?> AM NEGER!
                         </tbody>
                                         ara medan
                    </table>
               </div>
         \langle/div\rangle <div class="col-12 mb-3">
                   \langle b r \rangle Selanjutnya Export data yang sudah di proses di 
metode gain ratio, agar bisa di proses prediksi pada metode KNN.
                   <br/><br/>br><br>
              \langle div>
                    <form action="views/print.php" method="POST">
                        <input type='hidden' name='array_print' 
value="<?= htmlentities(serialize($data_tahap3)); ?>" />
```
 <button type="submit" class="btn btn-success" style="width: 10%;"> Export ke Excel </button> ------------------------------------------------------------------ ----- knn.php ------------------------------------------------------------------ ------ <table class="table table-bordered table-striped"> <h5><b>Proses Perhitungan Kuadrat (X1 - X) + (X2 - X) +....(Xn-X) Pangkat 2</b></h5> <tr> <th><center>No</center></th> <th><center>Total Perhitungan</center></th>

<th><center>Klasifikasi</center></th>

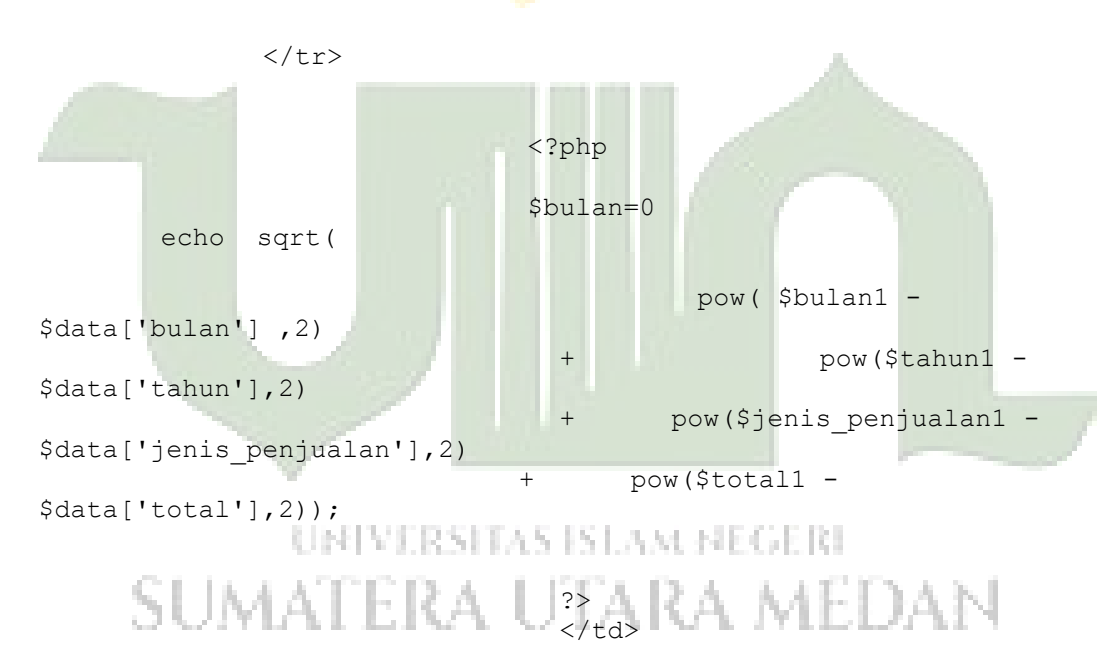

 <?php \$color = ""; if (\$data['klasifikasi'] == "Menurun"){ \$color = "red"; }else if (\$data['klasifikasi'] == "Meningkat"){ \$color = "blue"; } ?>

 <td align="center" style="color:<?= \$color?> "><?php echo \$data['klasifikasi']?></td>  $\langle$ /tr>

```
 <?php
```

```
------------------------------------------------------------------
------
datatraining.php
------------------------------------------------------------------
------
Menmpilkan datatraining 
\langle!-- /.box-header -->
             <div class="box-body">
               <div class="table-responsive">
               <table id="training" class="table table-bordered 
table-striped">
                 <thead>
                 <tr>
                          <th><center>No</center></th>
                            <th><center>Nama Produk</center></th>
                           <th><center>Bulan</center></th>
                           <th><center>Tahun</center></th>
                             <th><center>Jenis Produk</center></th>
                            <th><center>Total</center></th>
                            <th><center>Klasifikasi</center></th>
                            <th><center>Aksi</center></th>
                 \langle/tr>
                  </thead>
                  <tbody>
                       <?php
                            $sql = $koneksi->query("select * from 
training");
                           while ($data=$sql->fetch assoc()) {
<u>2></u> 2>
                         <tr>
                           <td align="center" ><?php echo 
$data['kode'];?></td>
                            <td align="center" ><?php echo 
$data['jenis sparepart'];?></td>
                            <td align="center" ><?php echo 
$data['bulan']; ?></td>
                            <td align="center" ><?php echo 
$data['tahun'];?></td>
                            <td align="center" ><?php echo 
$data['jenis penjualan'];?></td>
                            <td align="center" ><?php echo 
$data['total'];?></td>
                            <td align="center" ><?php echo 
$data['klasifikasi'];?></td>
                            <td width="20%" align="center">
                              <a id="edit_data" data-toggle="modal" 
data-target="#edit" 
                              data-kode="<?php echo $data['kode']?>"
```
 data-jenis\_sparepart="<?php echo \$data['jenis\_sparepart'];?>"

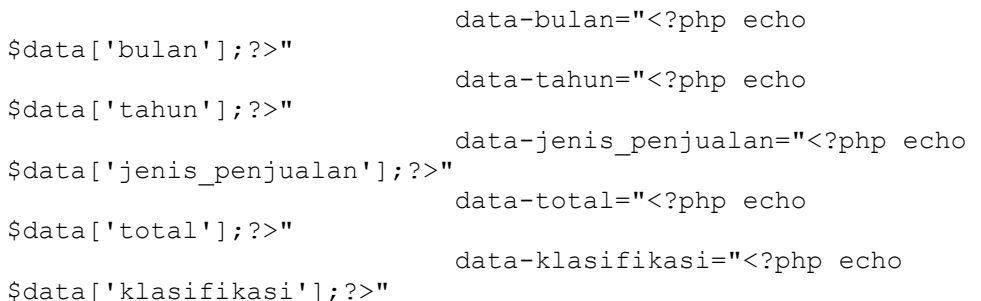

class="btn btn-info"><i class="fa

```
fa-edit"></i></a>
```
 $\langle a \rangle$ 

href="?page=datatraining&page=hapusdatatraining&kode=<?php echo \$data['kode']?>" class="btn btn-danger" onclick=" return confirm('Apakah Ingin Menghapus Data??')"><i class="fa fatrash"></i></a>

 $\langle t \rangle$  $\langle$ /tr>

?>

<table width="100%" border="1" cellspacing="0" cellpadding="4">  $<$ tr> <th><center>No</th>

<th>Nama Produk</th>

```
 <th>Bulan</th>
                  <th>Tahun</th>
                   <th>Jenis Produk</th>
                Example 2 / September 2014 / September 2014
                   <th>Klasifikasi Prediksi</th> 
\langle/tr>
  <?php
```
\$sql = \$koneksi->query("select \*

from training");

```
while ($data=$sql->fetch assoc()){
```
 ?> <tr>

<td align="center" ><?php echo

\$data['kode'];?></td> <td align="center" ><?php echo

\$data['jenis\_sparepart'];?></td> <td align="center" ><?php echo \$data['bulan'];?></td>

```
 <td align="center" ><?php echo 
$data['tahun'];?></td>
                             <td align="center" ><?php echo 
$data['jenis penjualan'];?></td>
                             <td align="center" ><?php echo 
$data['total'];?></td>
                             <td align="center" ><?php echo 
$data['klasifikasi'];?></td>
        <?php 
 }
                         ?>
</table>
\langle b r \rangle\langlebr>
<table width="100%">
  <tr>
    <td ></td>
     <td width="300px">
    \langle p\rangleRiau, \langle p\ranglephp echo date('d/m/Y'); ?><br/>
    Manager CV. Mitra Karya Sejati, </p>
    <br/><br/>br/><br/><br/>br/> <p>Hendra Firma S.E</p> 
    \langle/td>
  \langle/tr>
</table>
<br>
<a href="#" class="no-print" onclick="window.print()"><b> 
Cetak</b>&nbsp; &nbsp; &nbsp;</a>
<a href="excel_laporan.php"
 class="no-print" target=" blank"><b> Export Ke Excel</b></a>
</body>UNIVERSITAS ISLAM NEGERI
```
# SUMATERA UTARA MEDAN

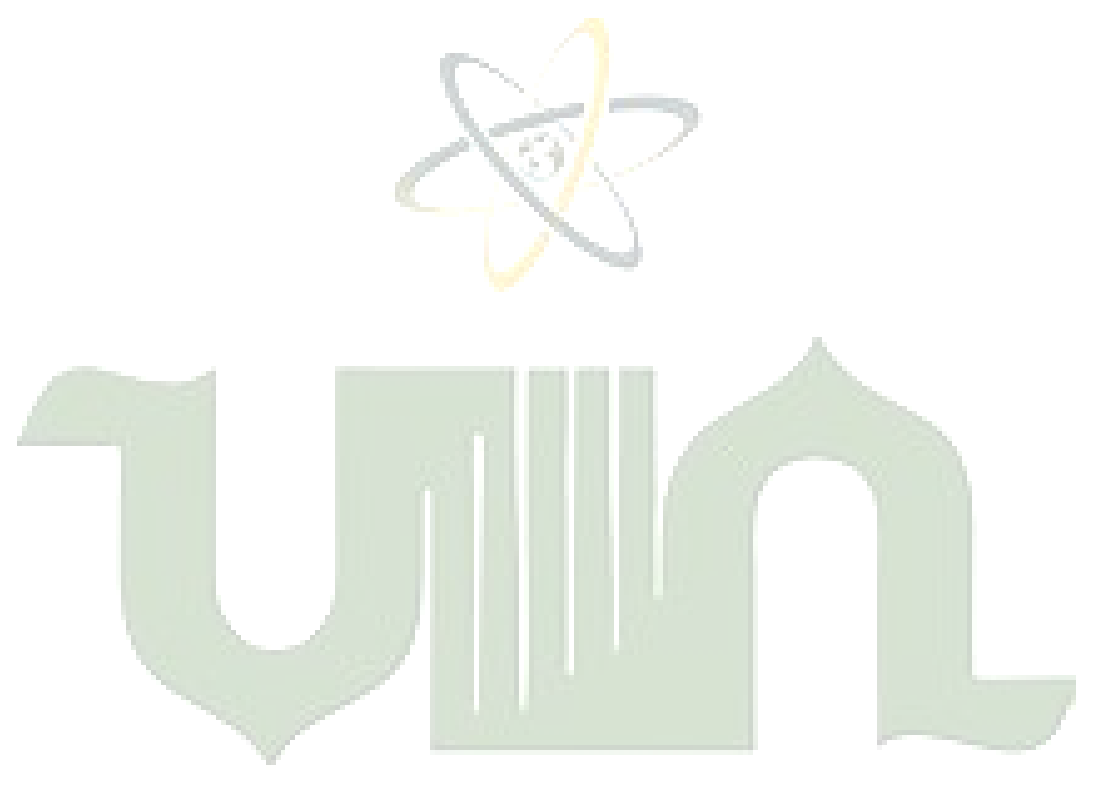

# UNIVERSITAS ISLAM NEGERI SUMATERA UTARA MEDAN

### **Lampiran 2**

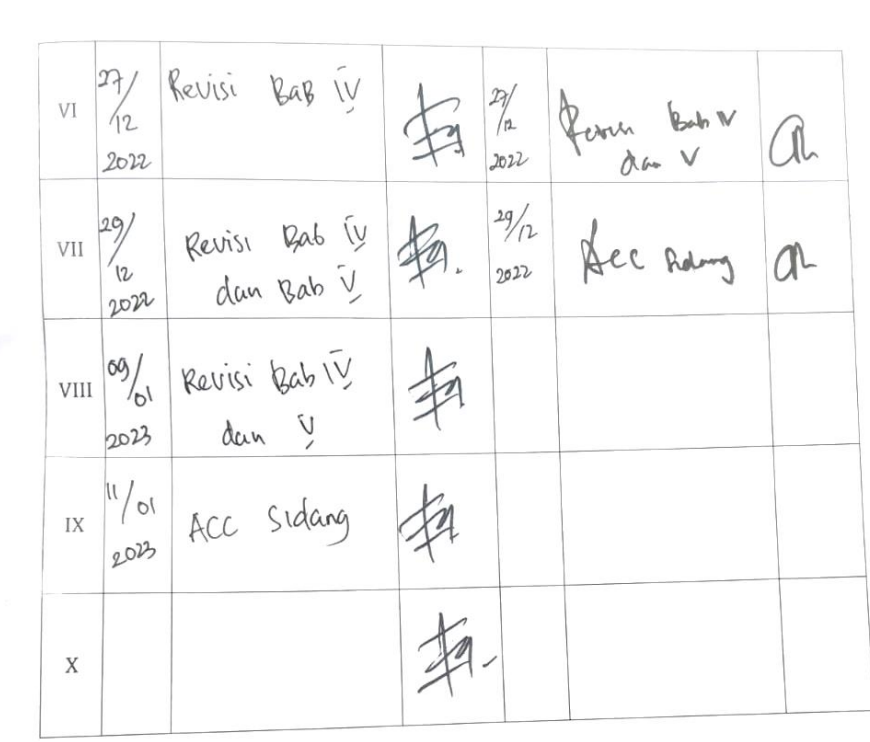

Medan,  $10 - 700$ <br>An. Dekan Ketua Jurusan/Program Studi

11Ka Jug 21A, M. Kom<br>NIP. 198506042015031006

NIP.**\9&0&0420\5**<br>Catatan: *Pada saat bimbingan, kartu ini harus diisi dan ditandatangani oleh pembimbing* 

er – totan Akademik Chahasiswa Gakultas SAINTEK UIN-SU Chedan 20 28

# **Lampiran 3**

### **DAFTAR RIWAYAT HIDUP**

## **(CURRICULUM VITAE)**

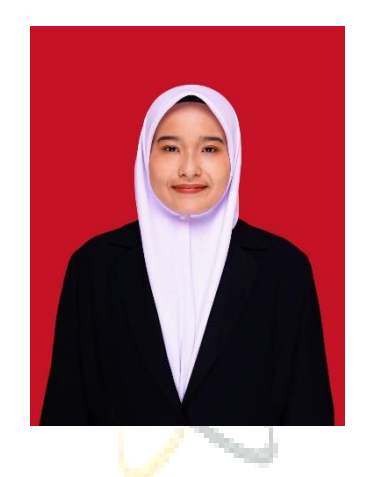

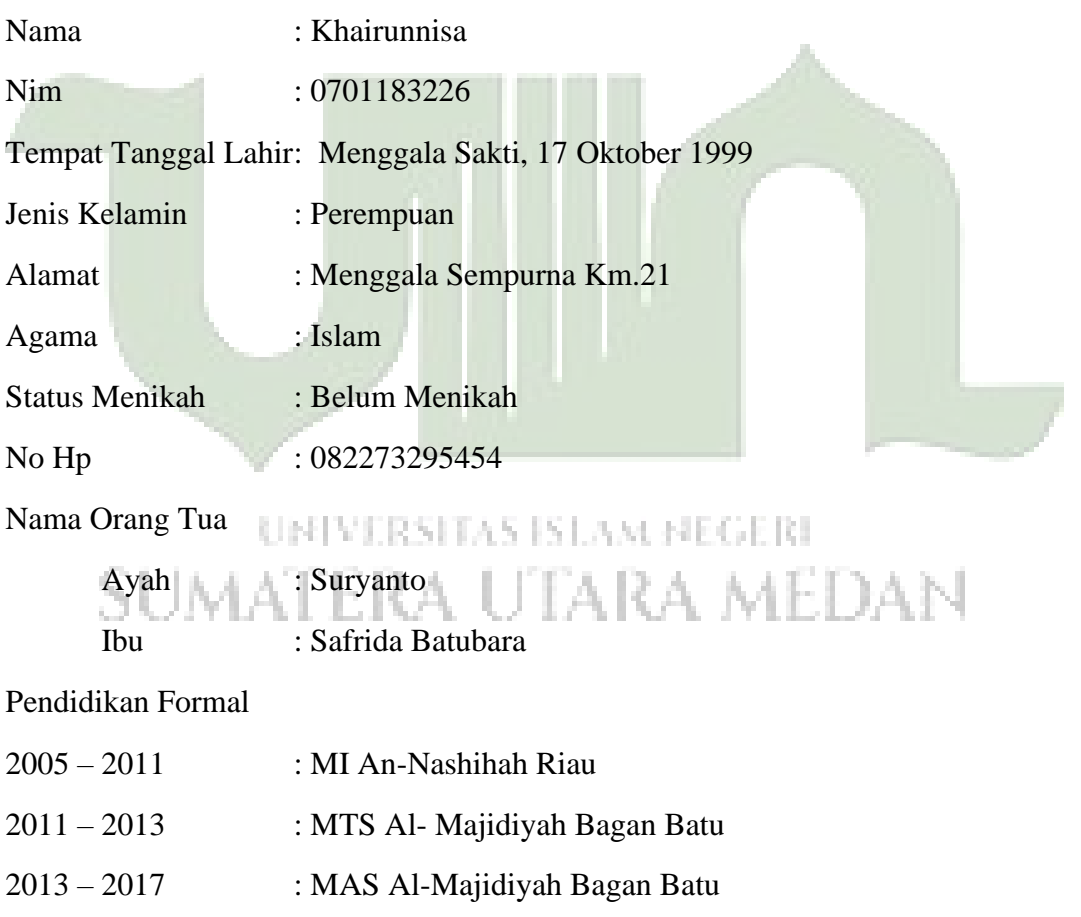

2018 – 2022 : Universitas Islam Negeri Sumatera Utara Medan